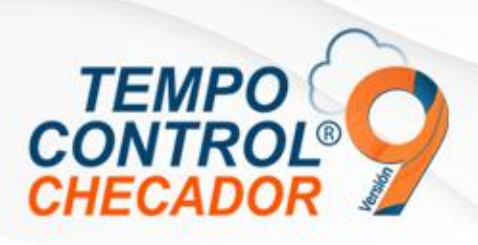

# Novedades en general 9.1.0.0

- Actualizaciones de uso API nube Tempo Control y Cambio de Estructura
- Envió de Id Usuarios en Editor de reportes y Visor de reportes
- Extracción de asistencias mandatorio seleccionar empresa
- Nombre de horarios no aceptan caracteres especiales
- Cambio de horario automatizado utilizando Excel

## Actualizaciones de uso API nube Tempo Control y Cambio de Estructura

El uso de clientes nube se realizaron cambios en la estructura Nube, por lo tanto, las versiones anteriores de Tempo Control que hacen el uso Nube y que el cliente tenga referencia a la estructura anterior va a tender a tener fallas, por lo tanto, la actualización es forzosa, para clientes con licenciamiento anual y/o cliente que hacen el uso de servicios nube de Tempo Control (para más ayuda contactar con soporte).

También se realizaron cambios y mejoras en el consumo de los servicios API en Tempo Control.

#### Envío de Id Usuarios en Editor de reportes y Visor de reportes

Al abrir "Editor de reportes" o "Visor de reportes" desde Tempo Control, se mandará el "ID" del usuario que usa Tempo Control, por lo cual los reportes se podrán modificar y aplicar reglas en el usuario en sí, para que este pueda ver la información que corresponde a tal usuario, esto para tener más control de la información de la base de datos e integridad de esta misma.

#### Extracción de asistencias obligatorio seleccionar empresa

Al seleccionar la extracción de asistencias en Tempo Control y no haber seleccionado empresa anteriormente, salía un error y cerraba el programa, ahora es obligatoria la selección de empresa para poder hacer extracción de asistencia.

#### Nombre de horarios no aceptan caracteres especiales

Al registrar un nuevo horario, no se permitirán caracteres especiales, ya que esto es para evitar errores en la lectura del nombre del horario en los diferentes módulos de Tempo **Control** 

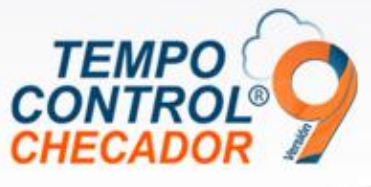

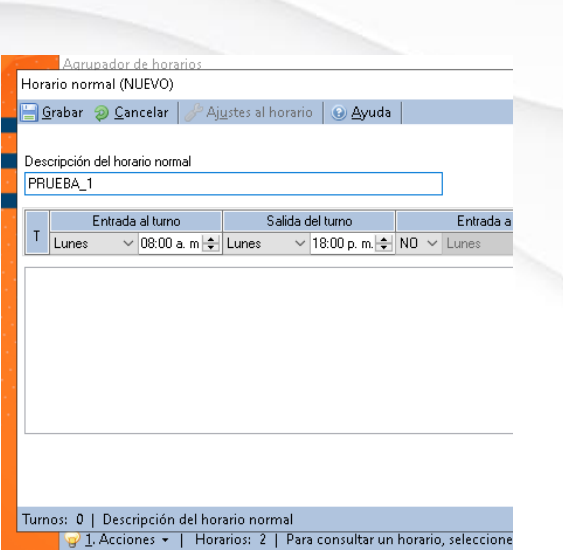

## Cambio de horario automatizado utilizando Excel

Este es para hacer cambio de horario masivo automatizado, en este caso debemos tener un Excel con el código de empleados y otra columna con el horario asignado (Horario nuevo o a cambiar), este Excel se tiene que hacer ya cada empresa con sus propias herramientas, también se puede hacer manual. Para hacer este proceso tenemos que ir a la opción de "Cambio de horario masivo" y en su menú tendremos una nueva opción que dice "Cambio Automatizado".

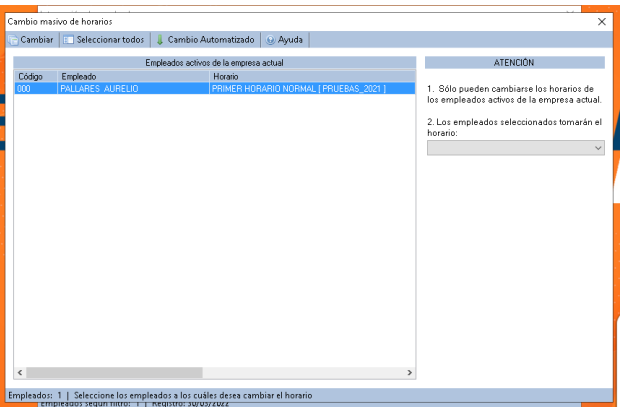

Después tendremos que buscar el archivo Excel y posteriormente realizar el proceso de cambio de horario automatizado.

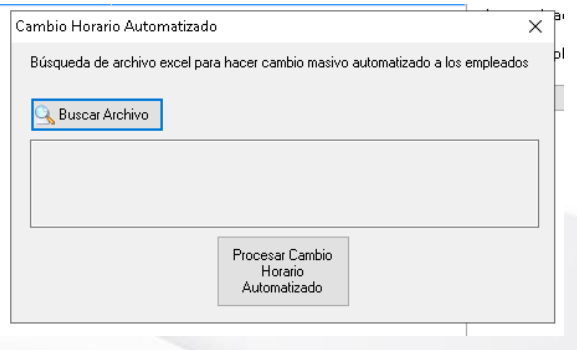

www.tempocontrol.com.mx

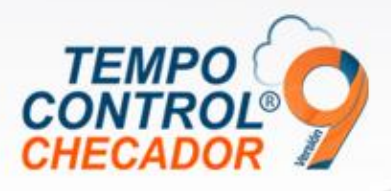

La siguiente imagen muestra el formato de cómo tiene que ser el Excel para que Tempo Control, lo pueda procesar correctamente.

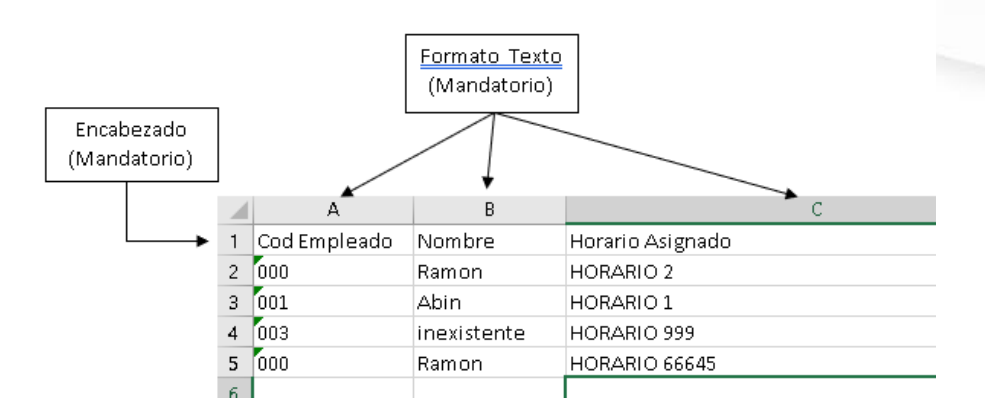

# Captura biométrica dispositivos MB360 y MB160

Esta versión ya se puede mandar comando a las terminales MB360 y MB160 a que el empleado capture sus biométricos requeridos por el sistema.

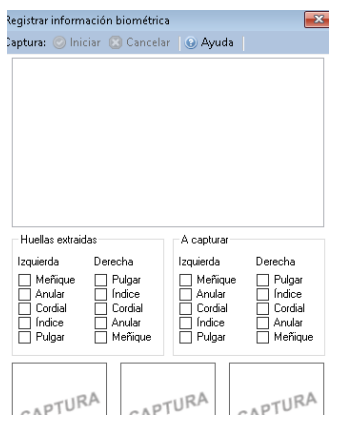

www.tempocontrol.com.mx